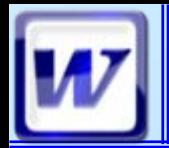

**Révisions Windows OConnecter un lecteur réseau** *ORécupérer le document de travail* 

 $\blacksquare$  Présentation

**Manipulation de texte** 

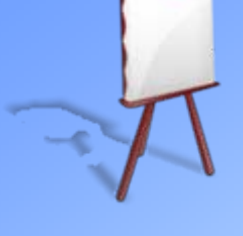

 $\blacksquare$  Mise en forme

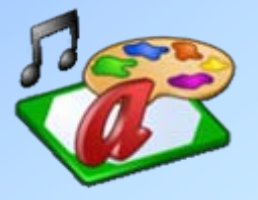

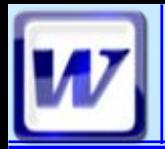

### **Interface Interface**

#### **Barre de titre (affiche le nom du document actif)**

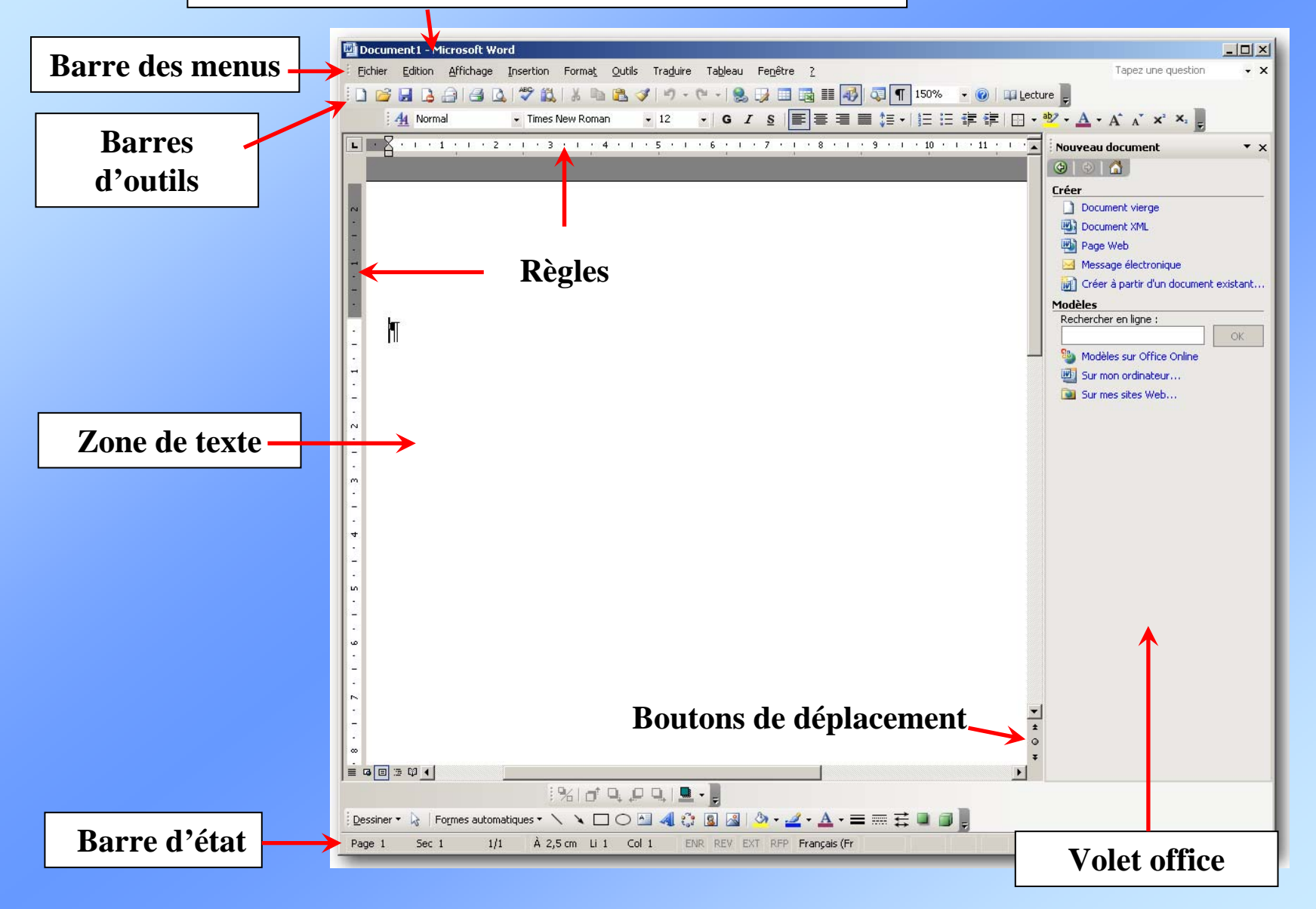

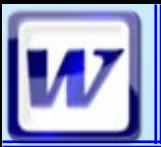

## **Menu Fichier interpretate in the Menu Fichier**

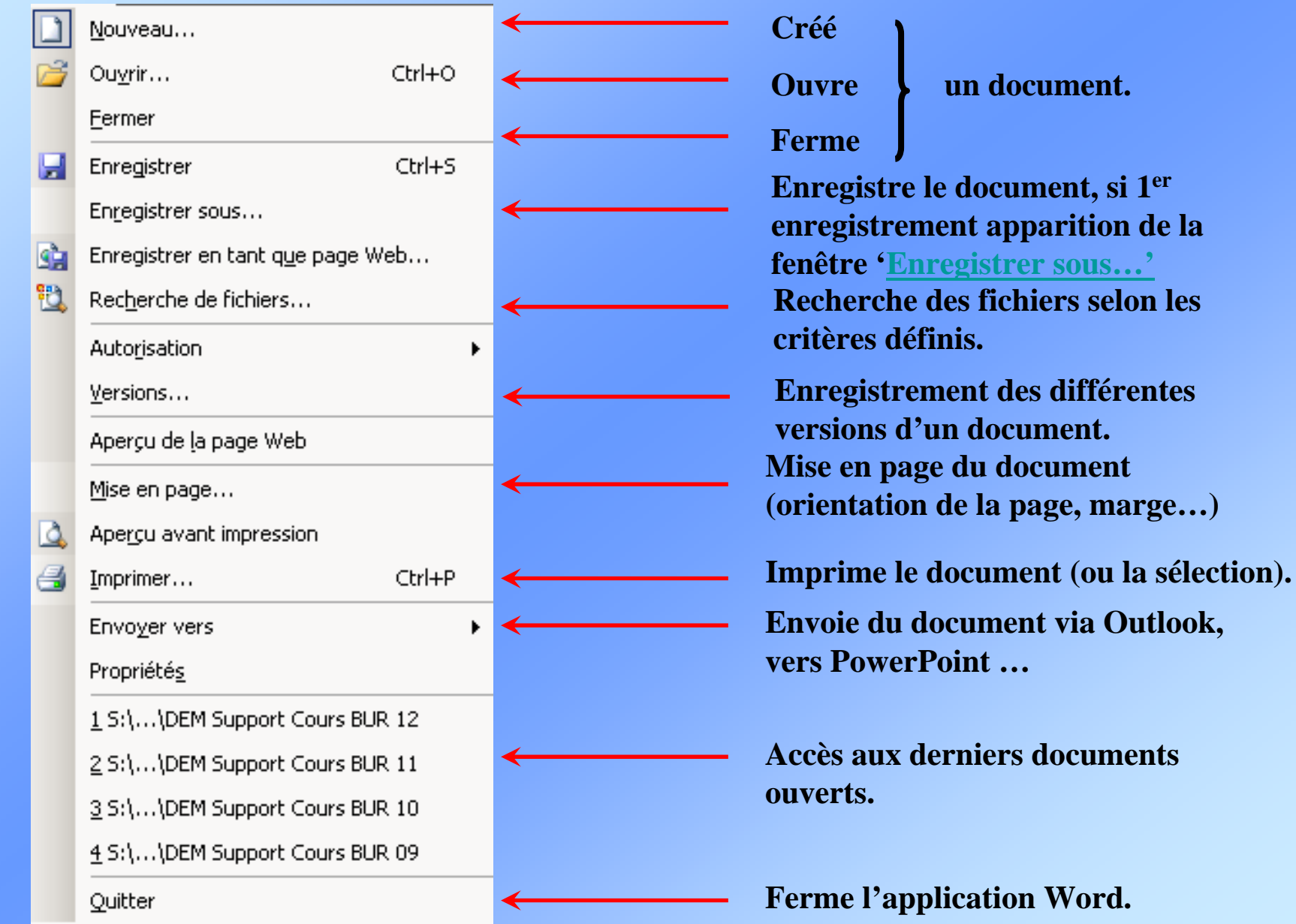

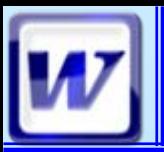

# **Menu Édition COFAT/EEM/DE/BMSI**

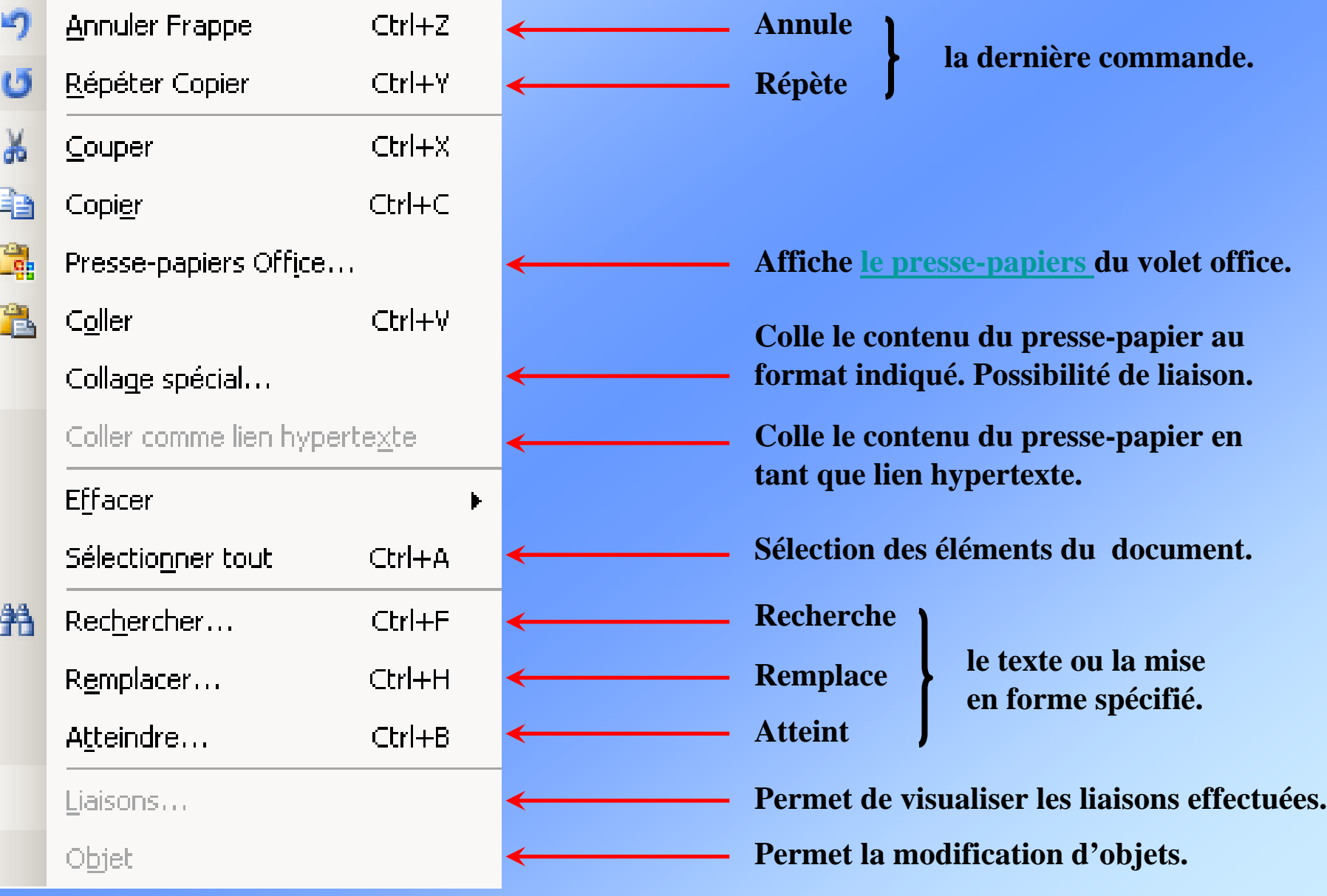

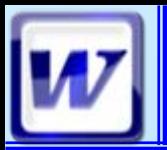

## **Menu Affichage for All COFAT/EEM/DE/BMSI**

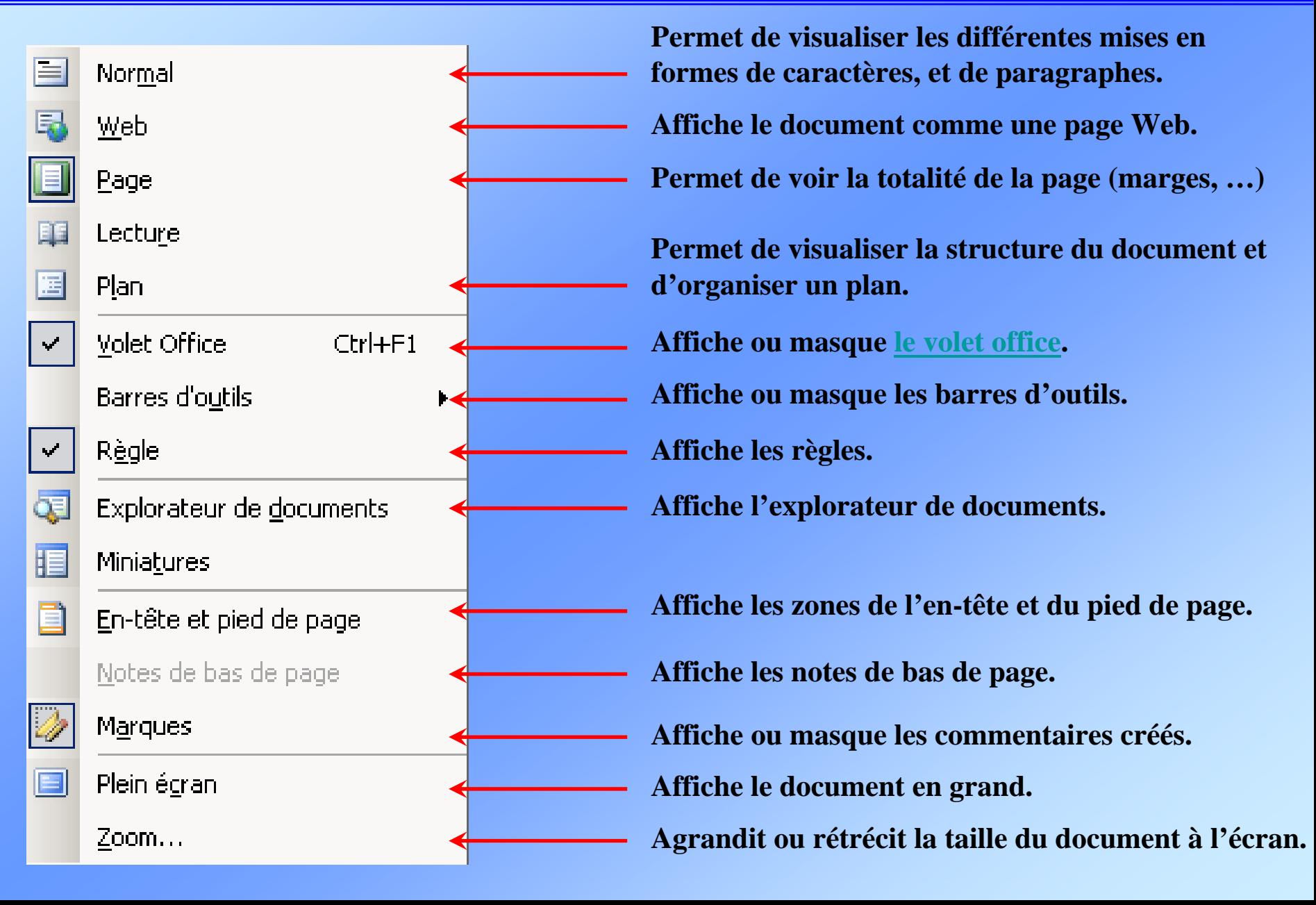

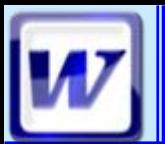

### **Menu Insertion COFAT/EEM/DE/BMSI**

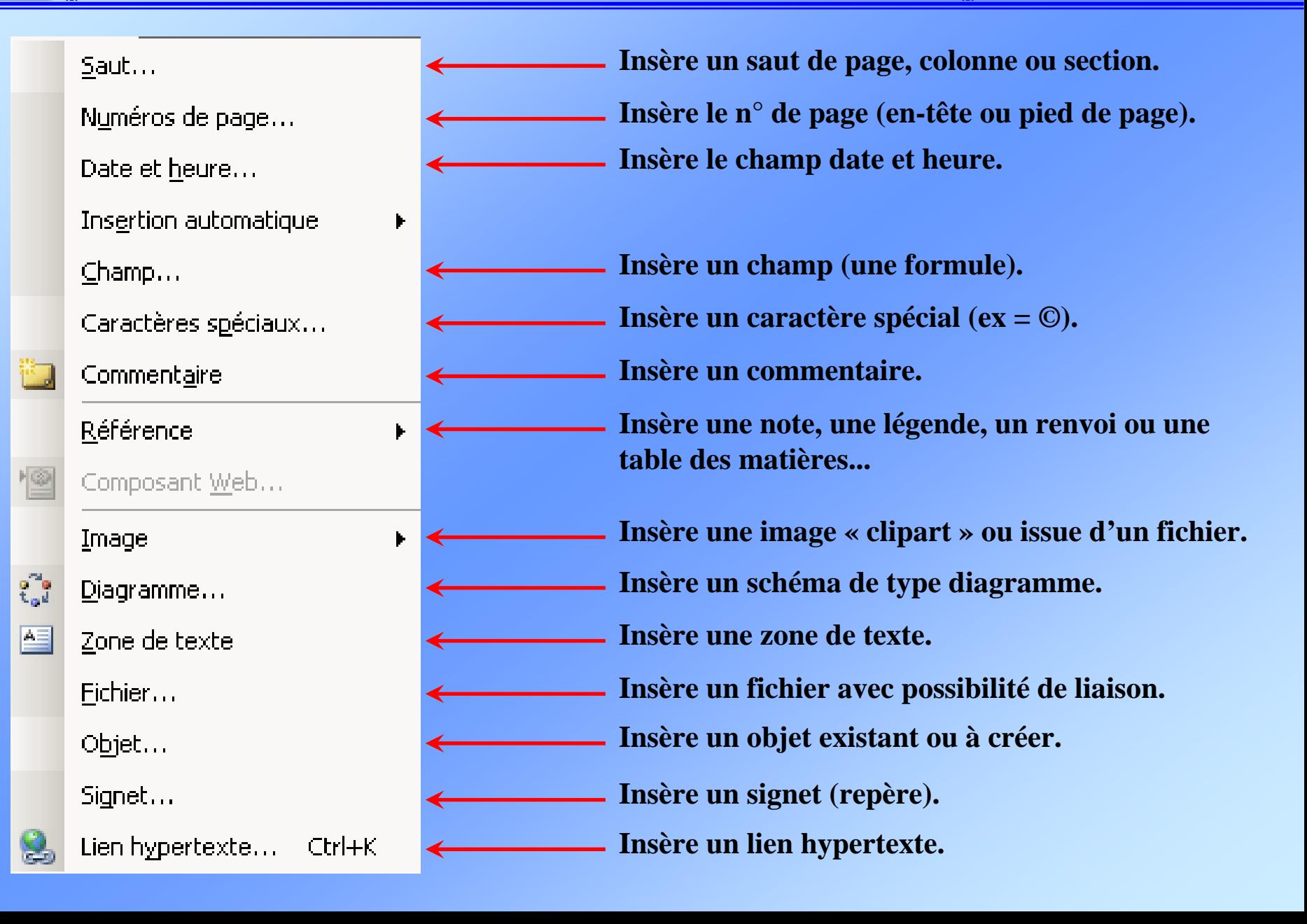

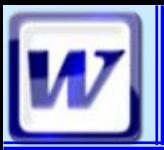

### **Menu Format**

#### Police...  $=$ Paragraphe... Puces et numéros... Bordure et trame...  $\equiv$ Colonnes... Tabulations... Lettrine... IIA Orientation du texte... Modifier la casse... Arrière-Plan IØ Thème...

Cadres

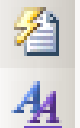

 $A_{\Delta}$ 

AE

Mise en forme automatique...

Styles et mise en forme...

Révéler la mise en forme... Maj+F1

Insérer une zone de texte

- **Modifie la police, l'espacement... du texte.**
- **Modifie les retraits, l'interligne... du paragraphe.**
- **Ajoute des puces ou n° aux paragraphes.**
	- **Ajoute des bordures et une trame à la sélection.**
	- **Change le nombre de colonnes.**
- **Définit la position et l'alignement des taquets. Met en forme en appliquant une majuscule à la 1er lettre du paragraphe .**
- **Modifie l'orientation du texte dans un tableau.**
	- **Change la casse du texte sélectionné.**
	- **Modifie l'arrière plan (la couleur, le filigrane).**
- **Applique un thème au document (mode Web).**
	- **Mise en forme automatique du document.**
- **Affiche le volet office 'Styles et mise en forme'**
- **Affiche les caractéristiques du texte.**
	- **Insère une zone de texte.**

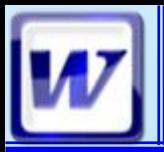

## **Menu Outils COFAT/EEM/DE/BMSI**

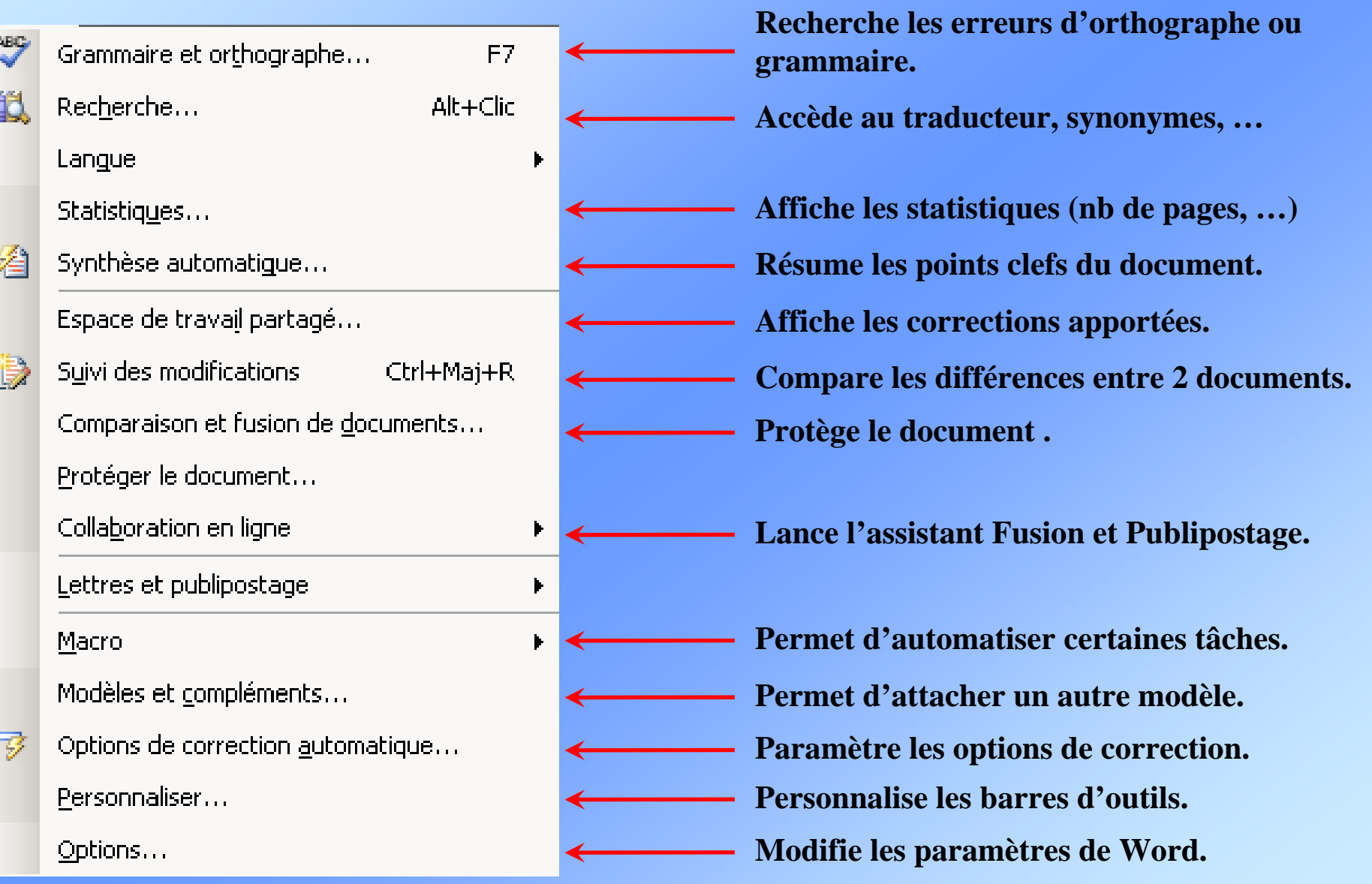

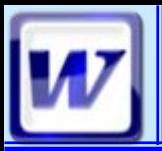

### **Menu Traduire**

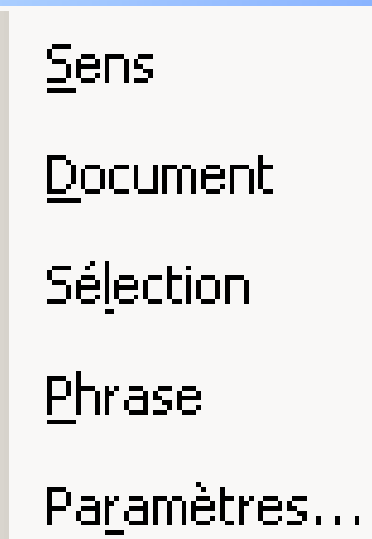

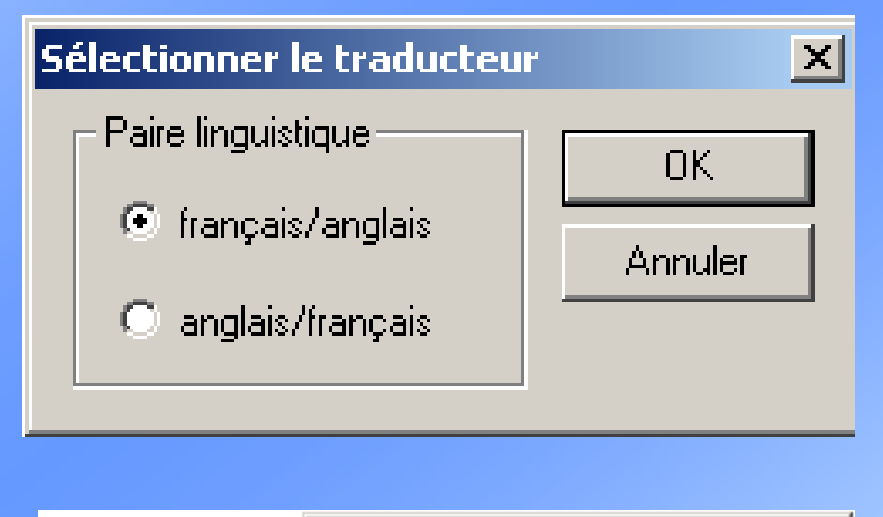

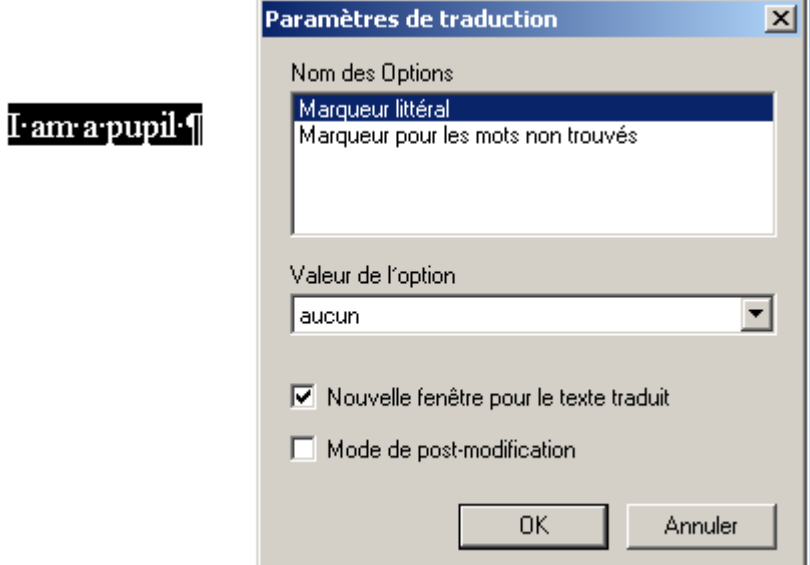

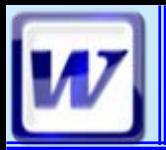

### **Menu Tableau Menu Tableau**

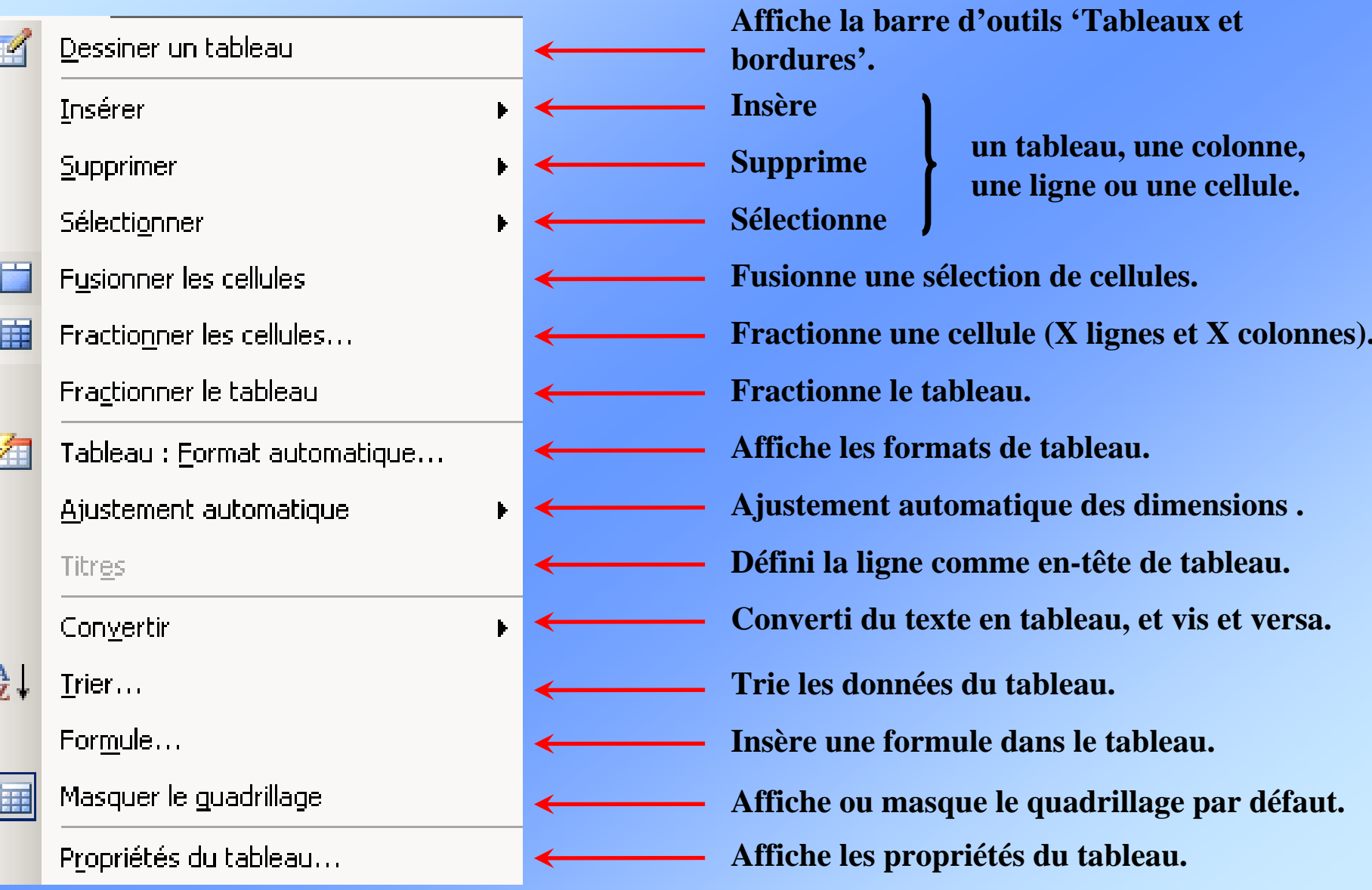

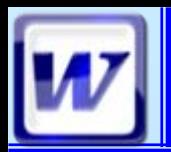

### **Menu Fenêtre CoFAT/EEM/DE/BMS**

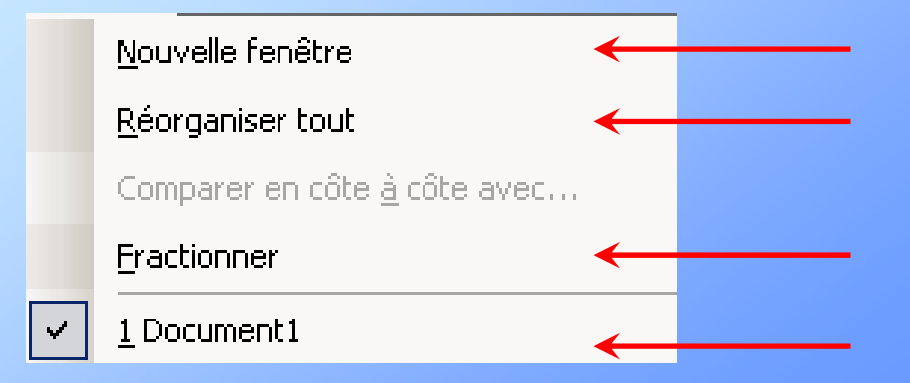

**Ouvre le document dans une nouvelle fenêtre. Fractionne l'écran afin d'afficher tous les documents ouverts.**

**Fractionne le document en deux.**

**Permet de basculer d'un document à un autre.**

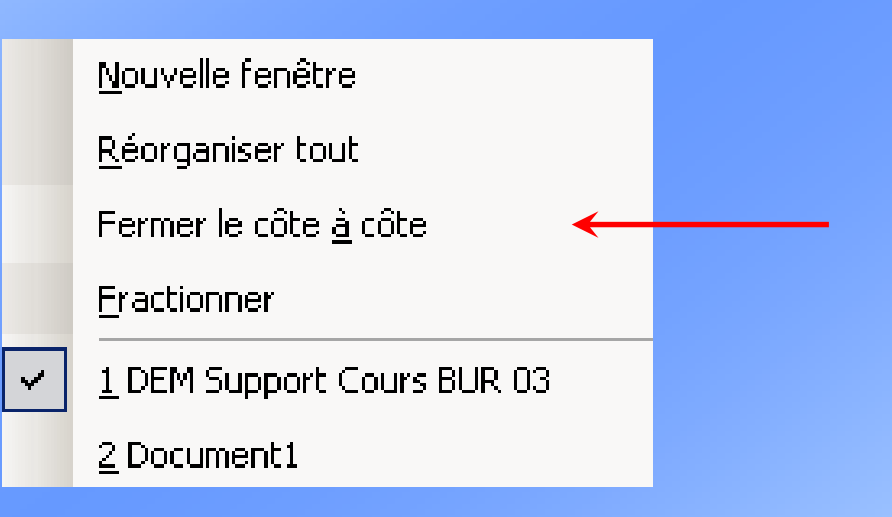

**Après « comparer en côte à côte avec … »**

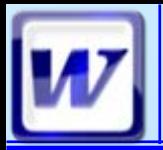

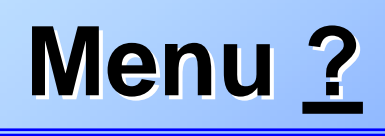

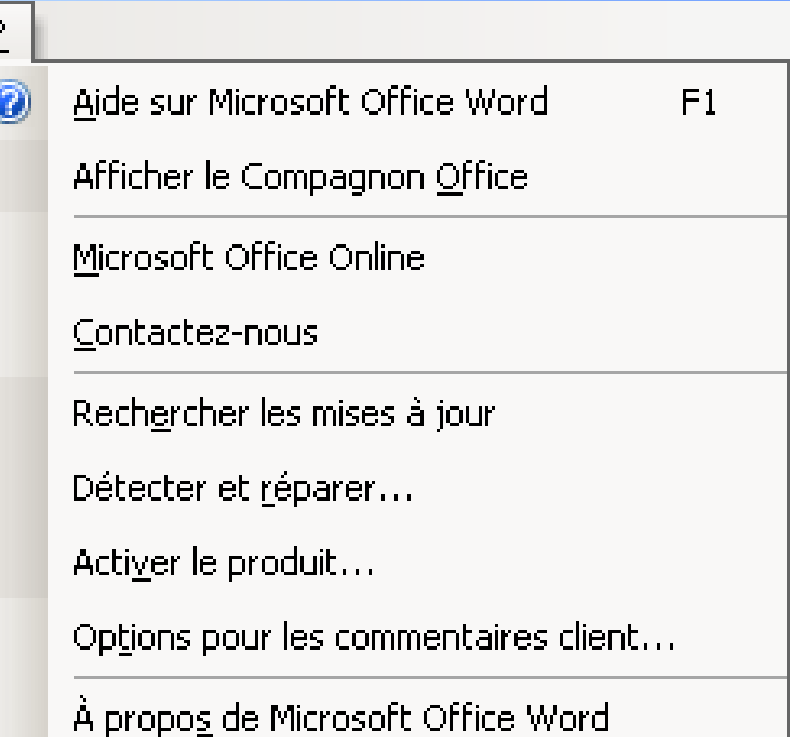

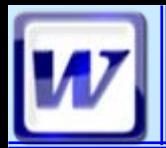

### **La méthode 'passe partout' consiste à mettre en surbrillance ce que je veux sélectionner**

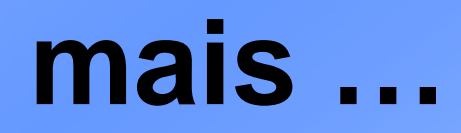

### **si je dois sélectionner un document de 30 pages !!!**

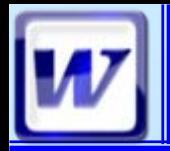

### **Les sélections**  $\text{C}$   $\text{C}$   $\text{C}$   $\text{C}$   $\text{C}$   $\text{C}$   $\text{C}$   $\text{C}$   $\text{C}$   $\text{C}$   $\text{C}$   $\text{C}$   $\text{D}$   $\text{C}$   $\text{C}$   $\text{D}$   $\text{C}$   $\text{D}$   $\text{C}$   $\text{D}$   $\text{C}$   $\text{D}$   $\text{D}$   $\text{D}$   $\text{C}$   $\text{D$

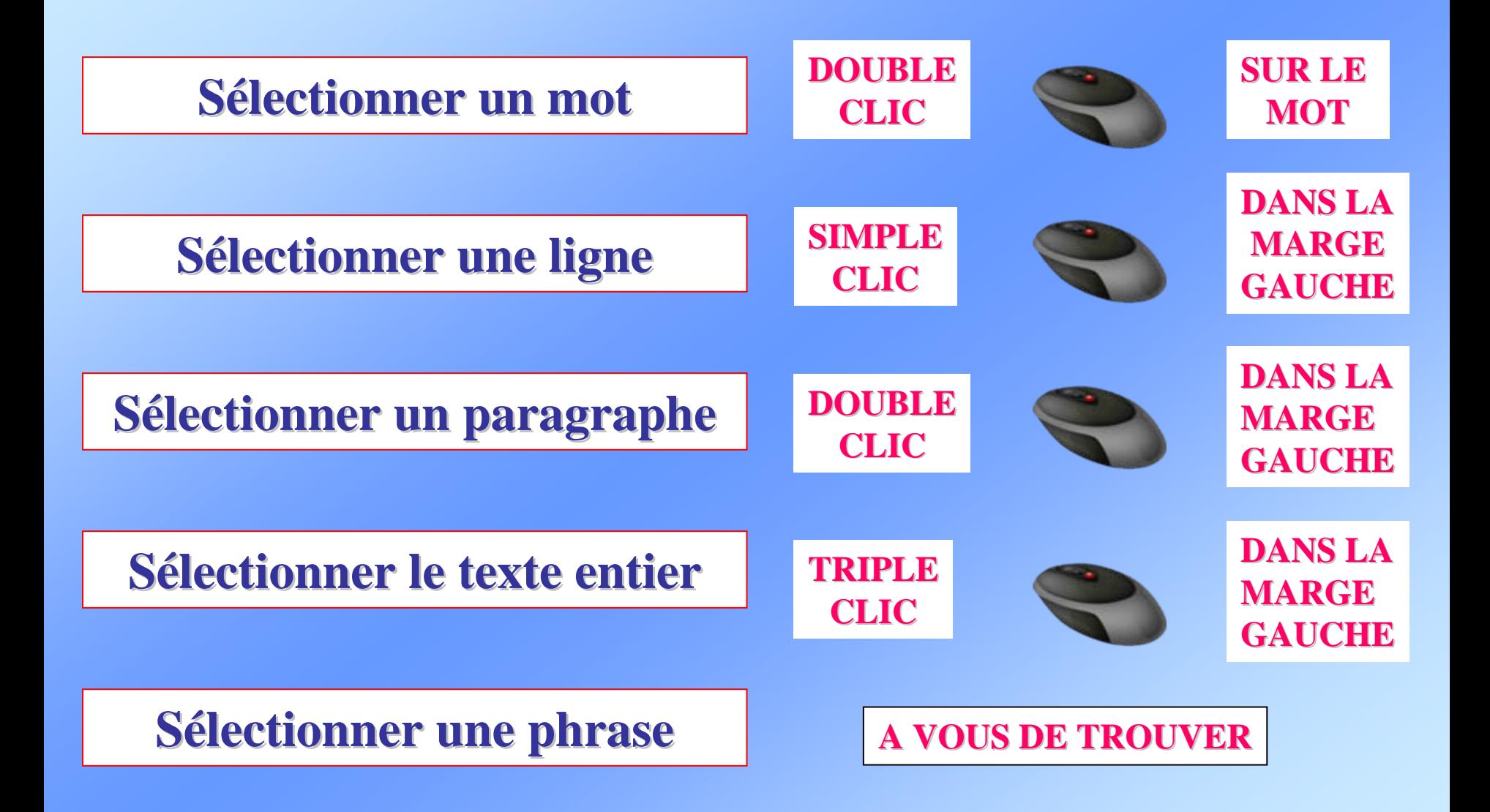

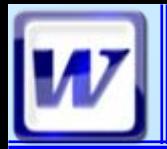

#### **METHODE LOURDE**

#### **Sélectionner copier / coller copier / coller**

#### **METHODE ELEGANTE**

**Sélectionner - Ctrl + Déplacer** 

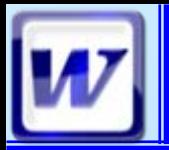

### Les déplacements **les** CoFAT/EEM/DE/BMSI

#### **METHODE LOURDE**

### **Sélectionner - couper / coller**

#### **METHODE ELEGANTE**

**Sélectionner - Déplacer** 

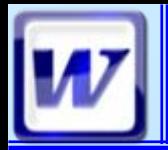

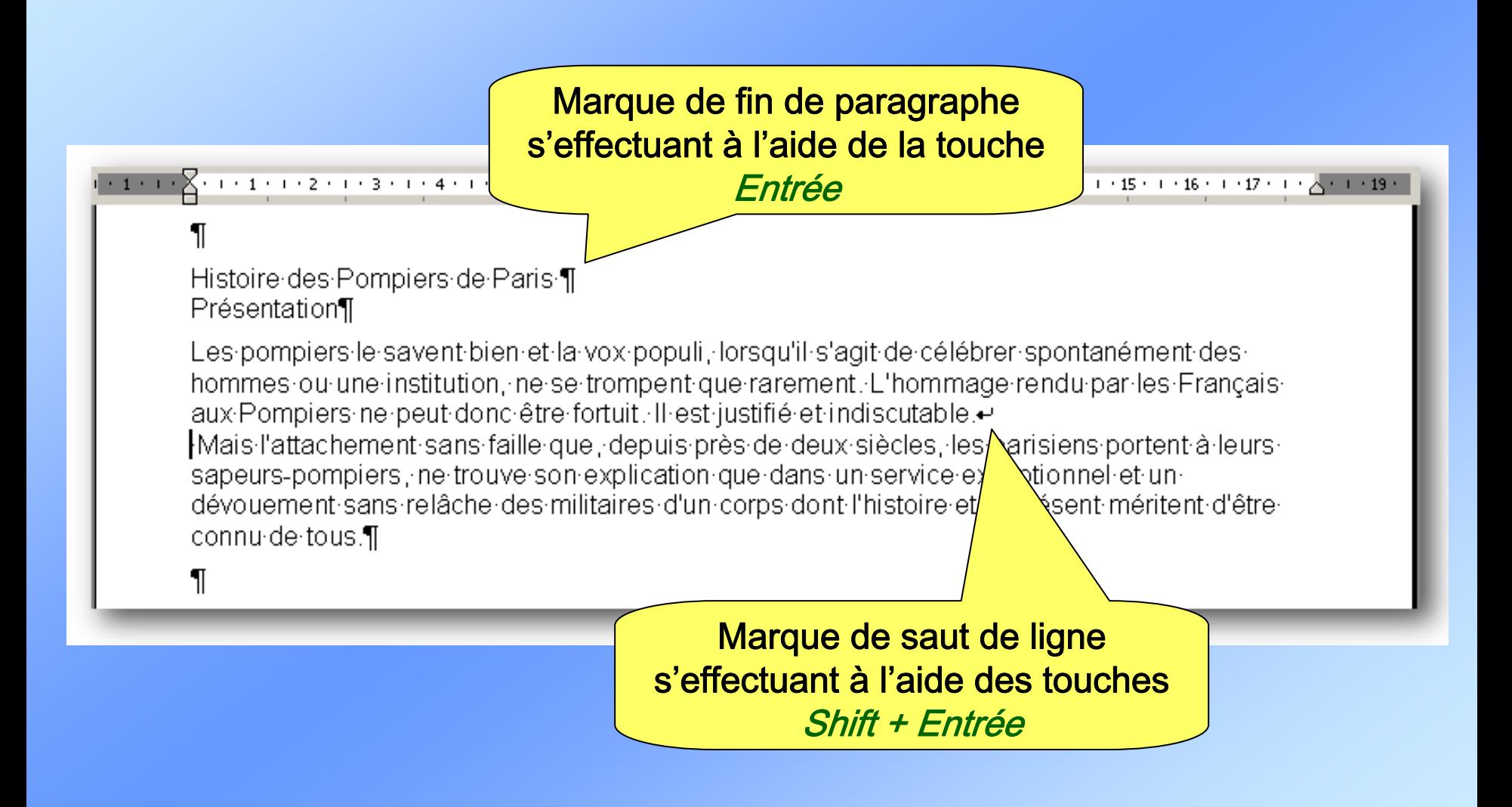

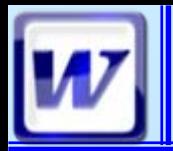

#### **La fonction 'Cliquer taper' permet de saisir du texte <sup>n</sup>'importe où sur la page en double cliquant.**

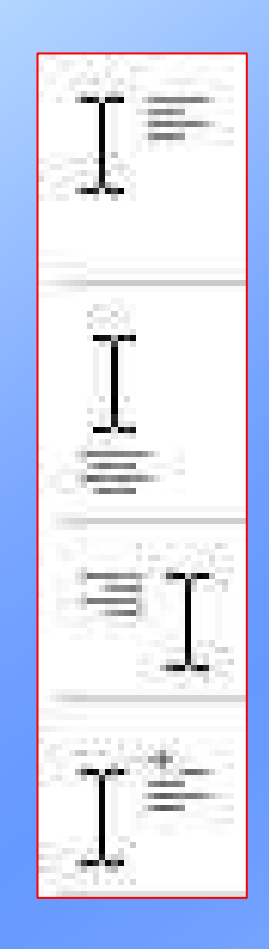

**Alignement à gauche.**

**Alignement au centre.**

**Alignement à droite.**

**Retrait de la 1ère ligne du paragraphe.**

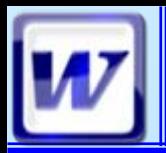

#### $\blacksquare$  Les caractères

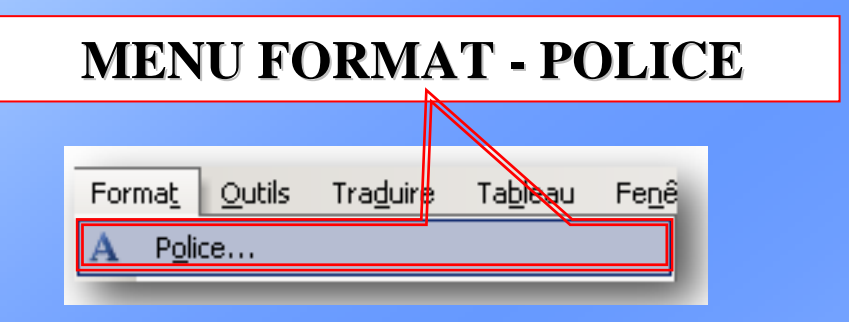

#### **OU … LES ICONES LES ICONES**

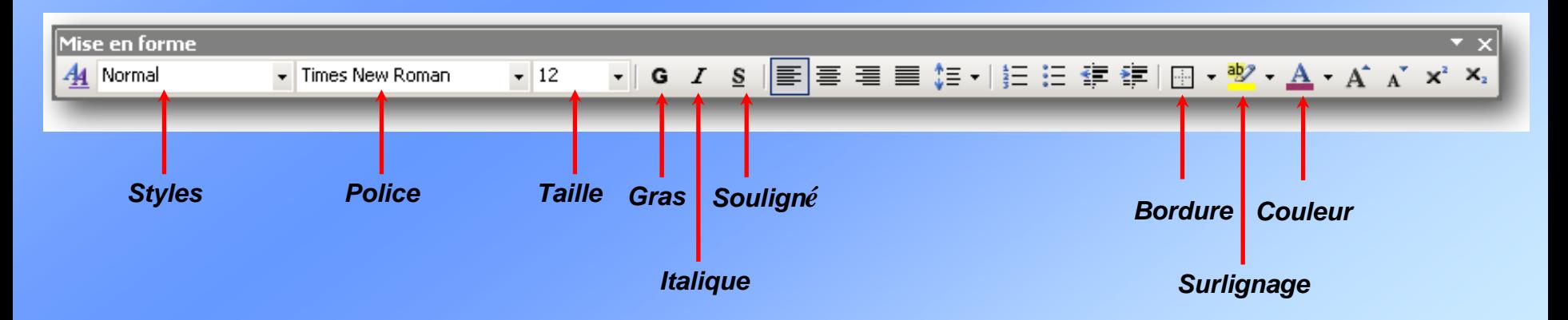

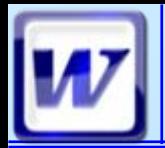

### **Mise en Forme Mise en Forme**

#### Les caractères

#### *TOUTES LES POSSIBILITES TOUTES LES POSSIBILITES SONT DANS CETTE BOITE DE DIALOGUE. SONT DANS CETTE BOITE DE DIALOGUE.*

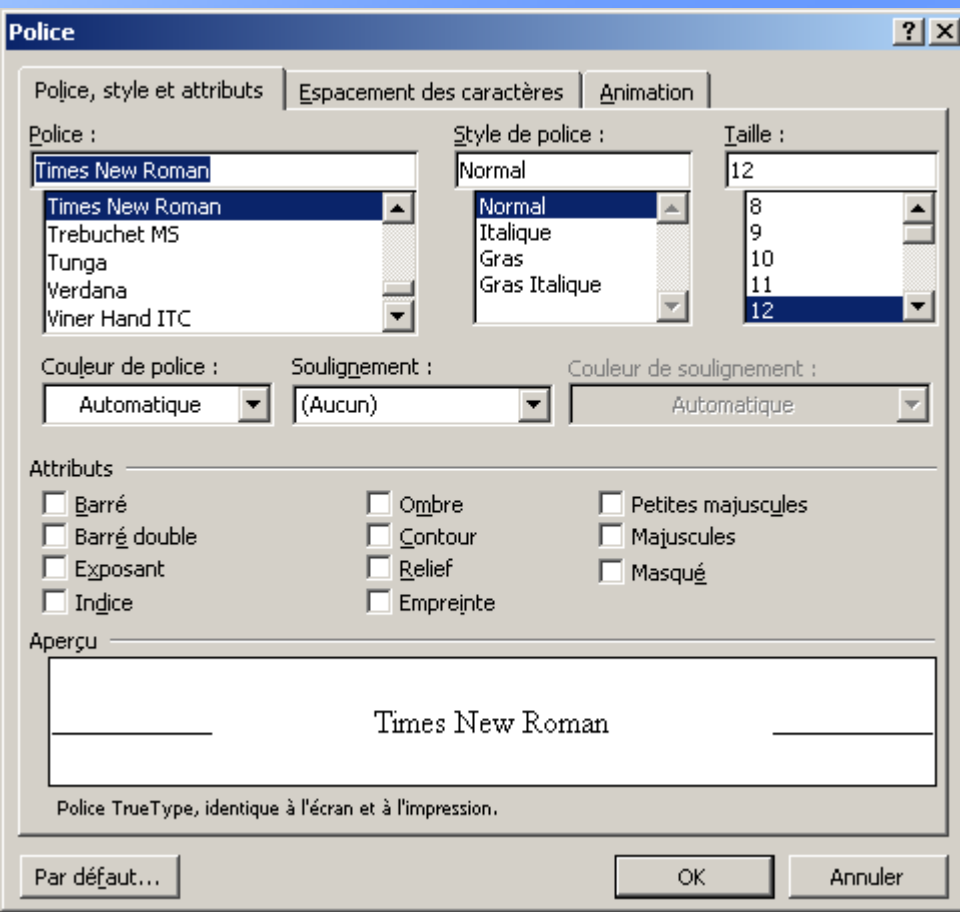

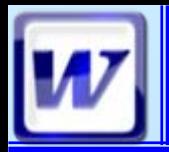

#### $\blacksquare$  Les paragraphes

#### **MENU FORMAT - PARAGRAPHE**

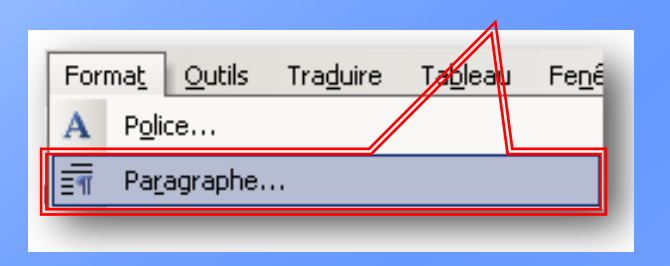

#### **OU … LES ICONES LES ICONES**

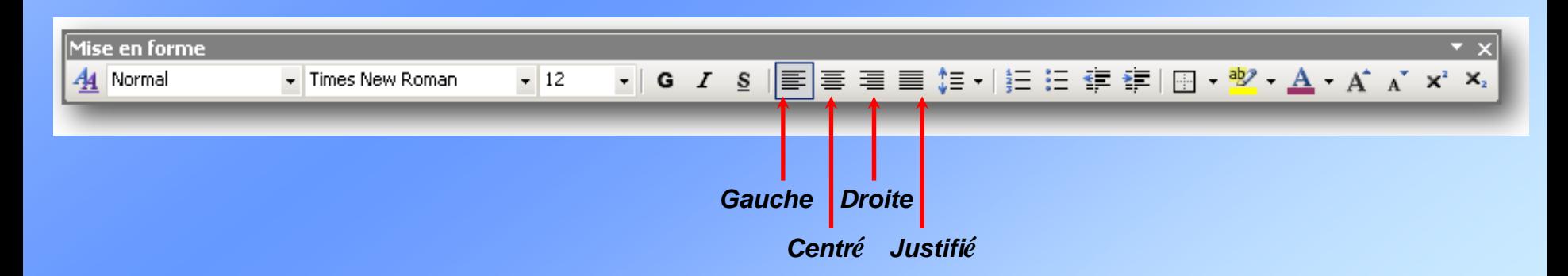

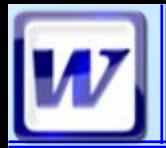

#### $\blacksquare$  Les paragraphes

#### *TOUTES LES POSSIBILITES TOUTES LES POSSIBILITES SONT DANS CETTE BOITE DE DIALOGUE. SONT DANS CETTE BOITE DE DIALOGUE.*

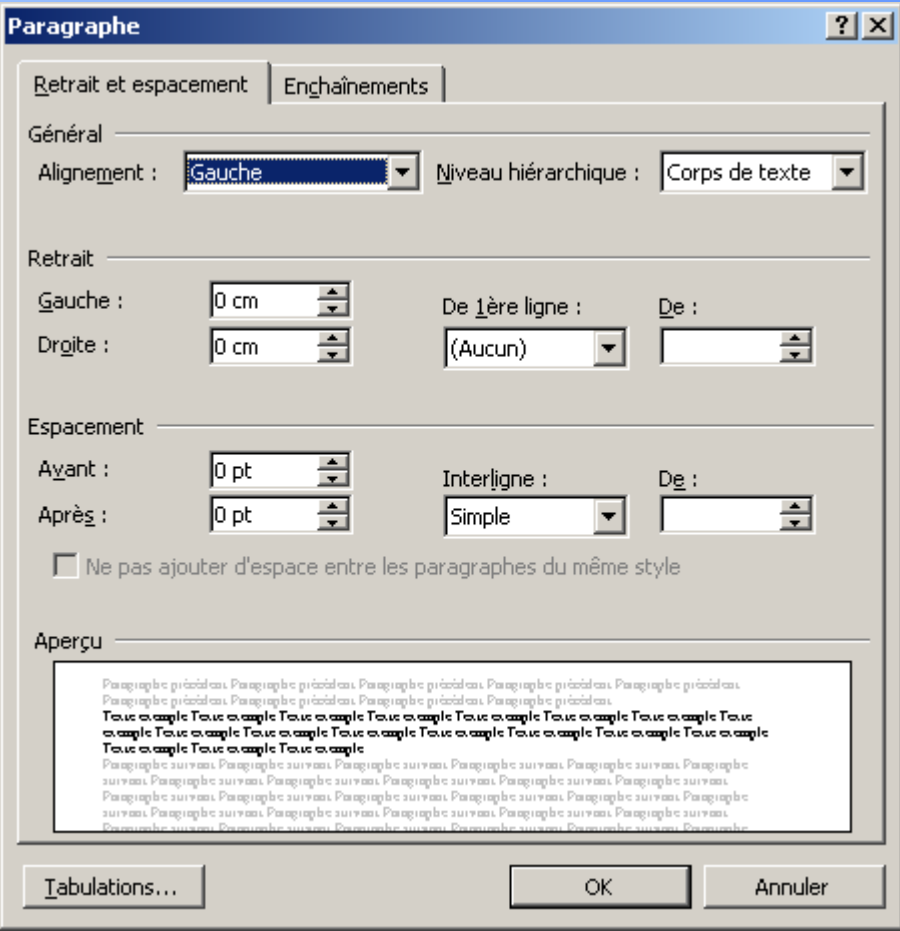

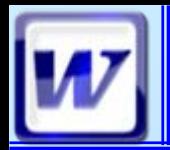

CoFAT/EEM/DE/BMSI

### $\blacksquare$  Les tabulations

# <u>processes & constructions and the second construction of the second constructions of the second constructions of</u>

#### **PRENDRE LE TAQUET DESIRE ET LE POSER DANS LA REGLE HORIZONTALE PRENDRE LE TAQUET DESIRE ET LE POSER DANS LA REGLE HORIZONTALE**

**OUUTILISER UTILISERLA BOITE LA BOITE DEDIALOGUE DIALOGUE**

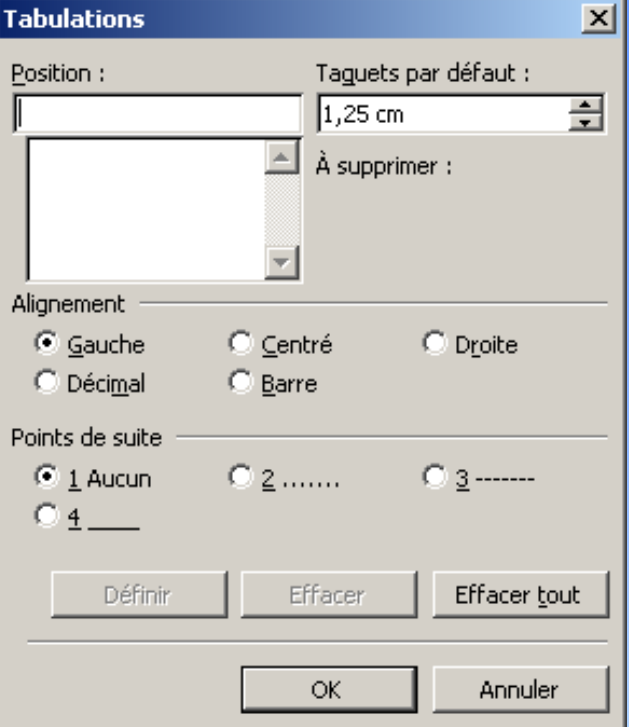

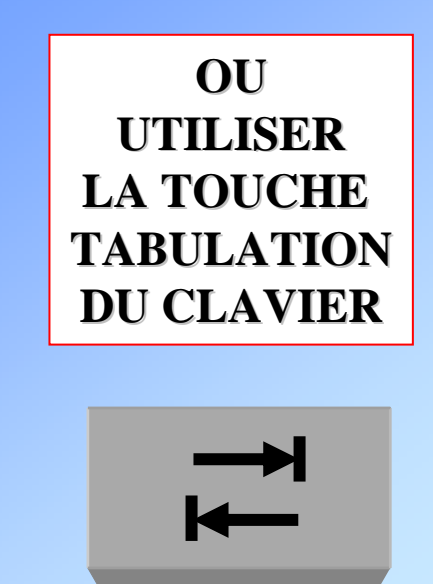

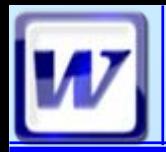

### **Mise en forme Mise en forme**

CoFAT/EEM/DE/BMSI

### $\blacksquare$  Les retraits

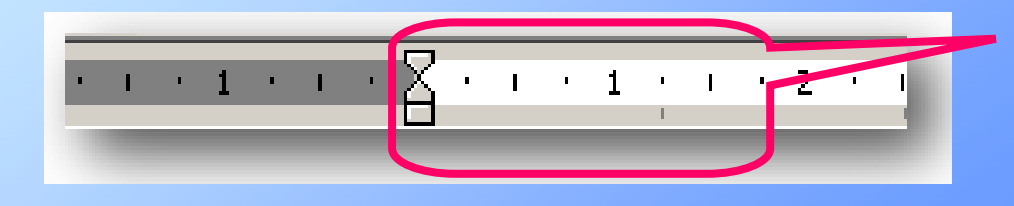

#### **UTILISATION DU SABLIER SUR SON SOCLE SUR SON SOCLE**

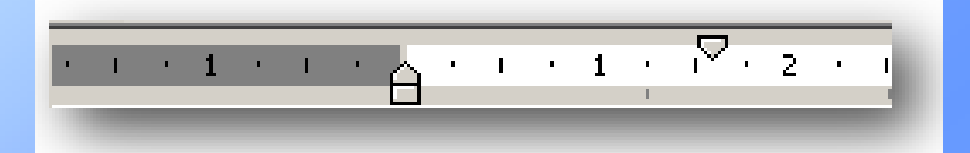

**DEPLACER LE HAUT DU SABLIER DEPLACER LE HAUT DU SABLIERDEPLACE LA 1º LIGNE DU PARAGRAPHE PARAGRAPHE**

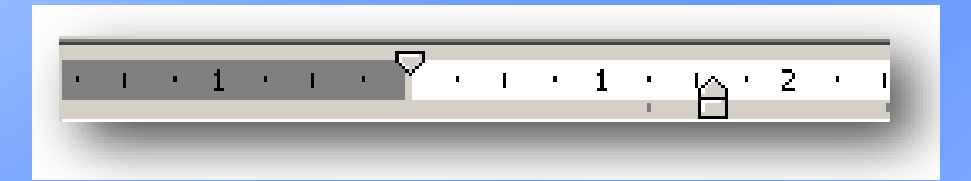

**DEPLACER LE BAS DU SABLIER DEPLACER LE BAS DU SABLIERDEPLACE TOUT SAUF LA 1°LIGNE DU PARAGRAPHE LIGNE DU PARAGRAPHE**

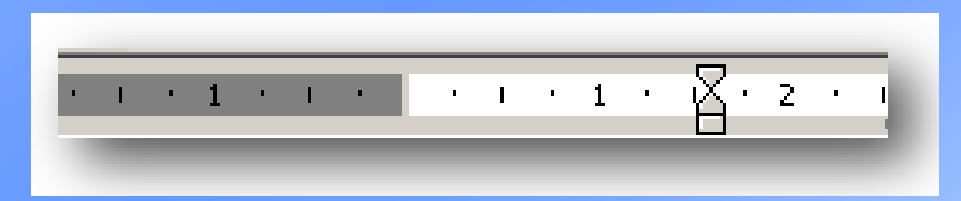

**DEPLACER LE SABLIER DEPLACER LE SABLIERDEPLACE LE PARAGRAPHE ENTIER LE PARAGRAPHE** 

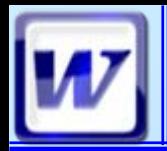

### **Mise en forme Mise en forme**

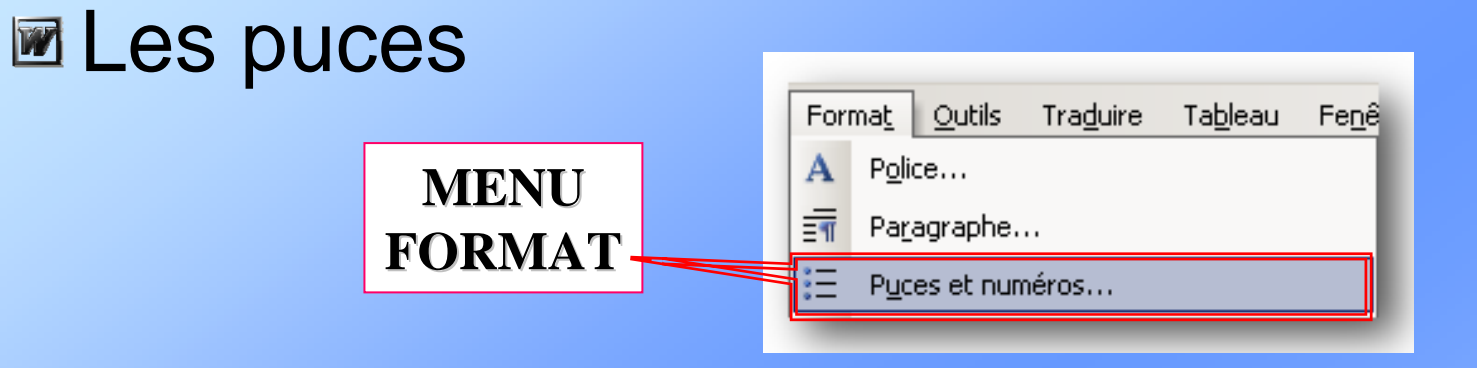

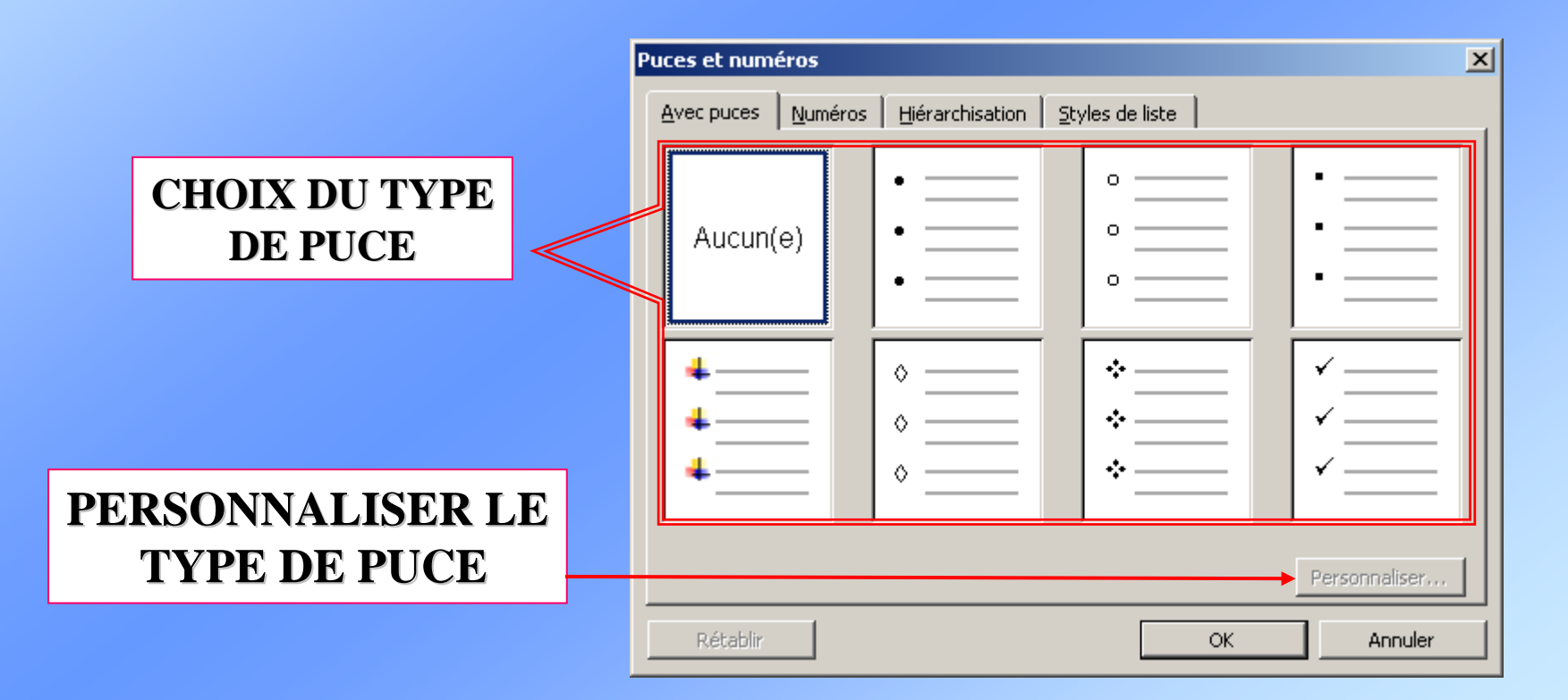

<span id="page-25-0"></span>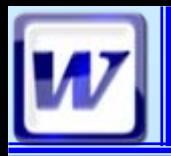

### Le Volet Office F1 **Le Volet Office F1**

**Le volet office, nouveauté de Office XP, peut-être assimilé à une série de boîtes de dialogues permanentes. Il permet de réaliser certaines tâches (recherche, publipostage,…) ou encore de connaître la mise en forme de caractères.**

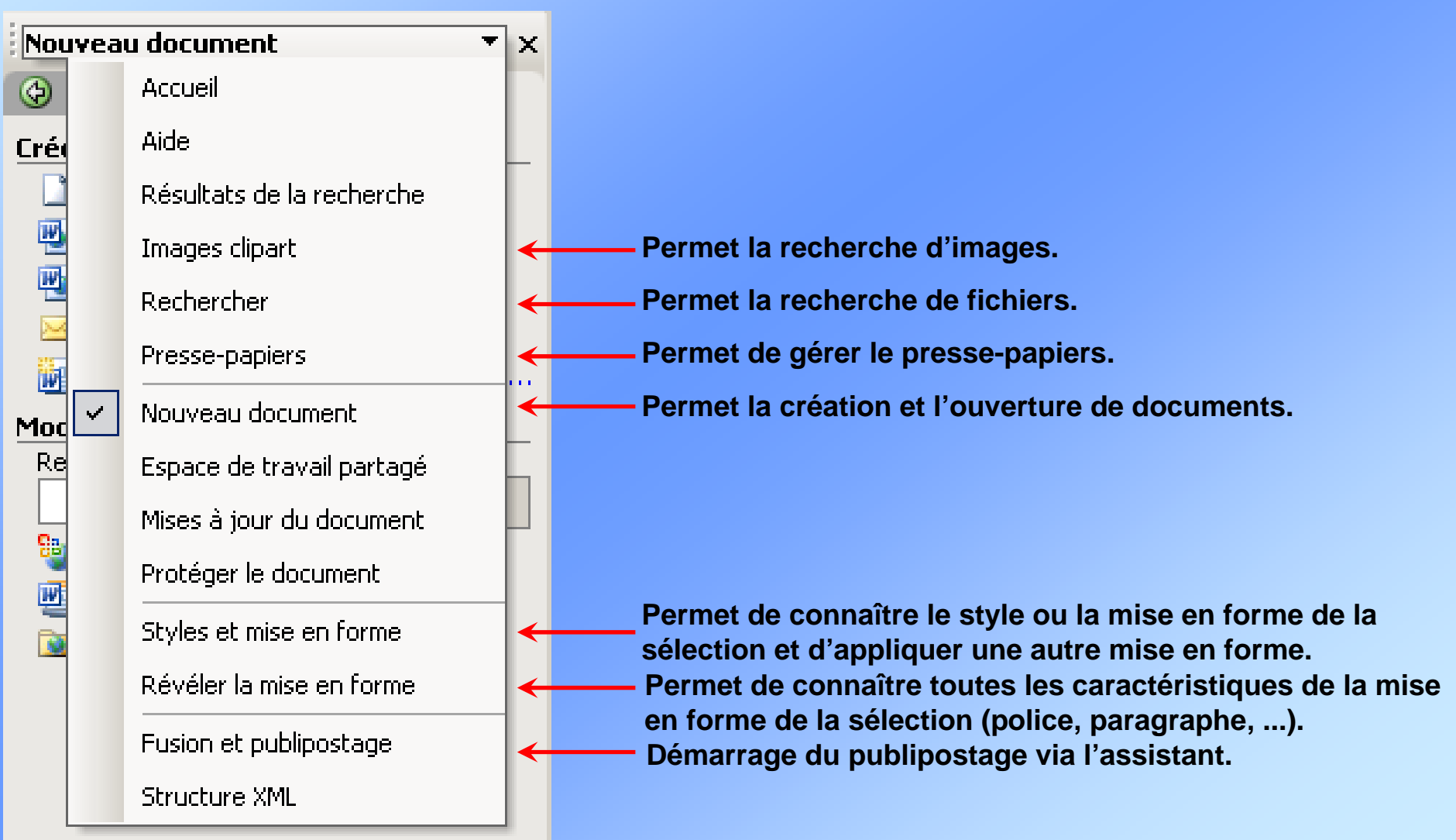

<span id="page-26-0"></span>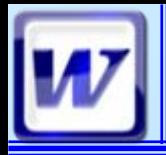

### **Presse-papiers Office FOR A COFAT/EEM/DE/BMS**

**Il est commun à l'ensemble des produits Office et peut contenir 24 éléments. Il permet (***en un seul clic***) de coller un ou plusieurs éléments.**

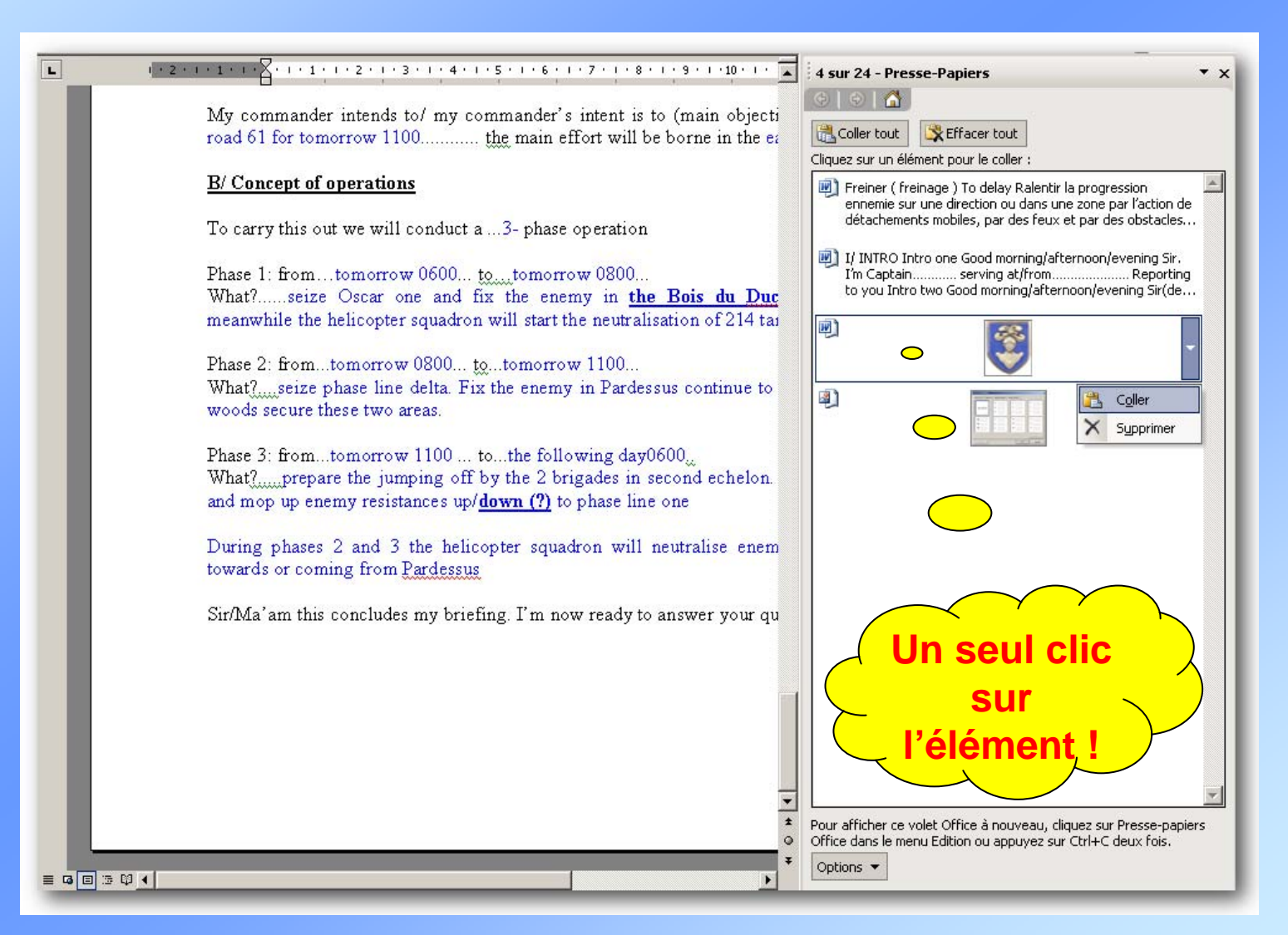

<span id="page-27-0"></span>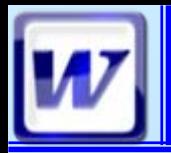

### **Enregistrer sous CoFAT/EEM/DE/BMSI**

**Enregistrer sous, permet de sauvegarder un document pour la première fois ou de dupliquer sous un autre nom (ou dans un autre dossier).**

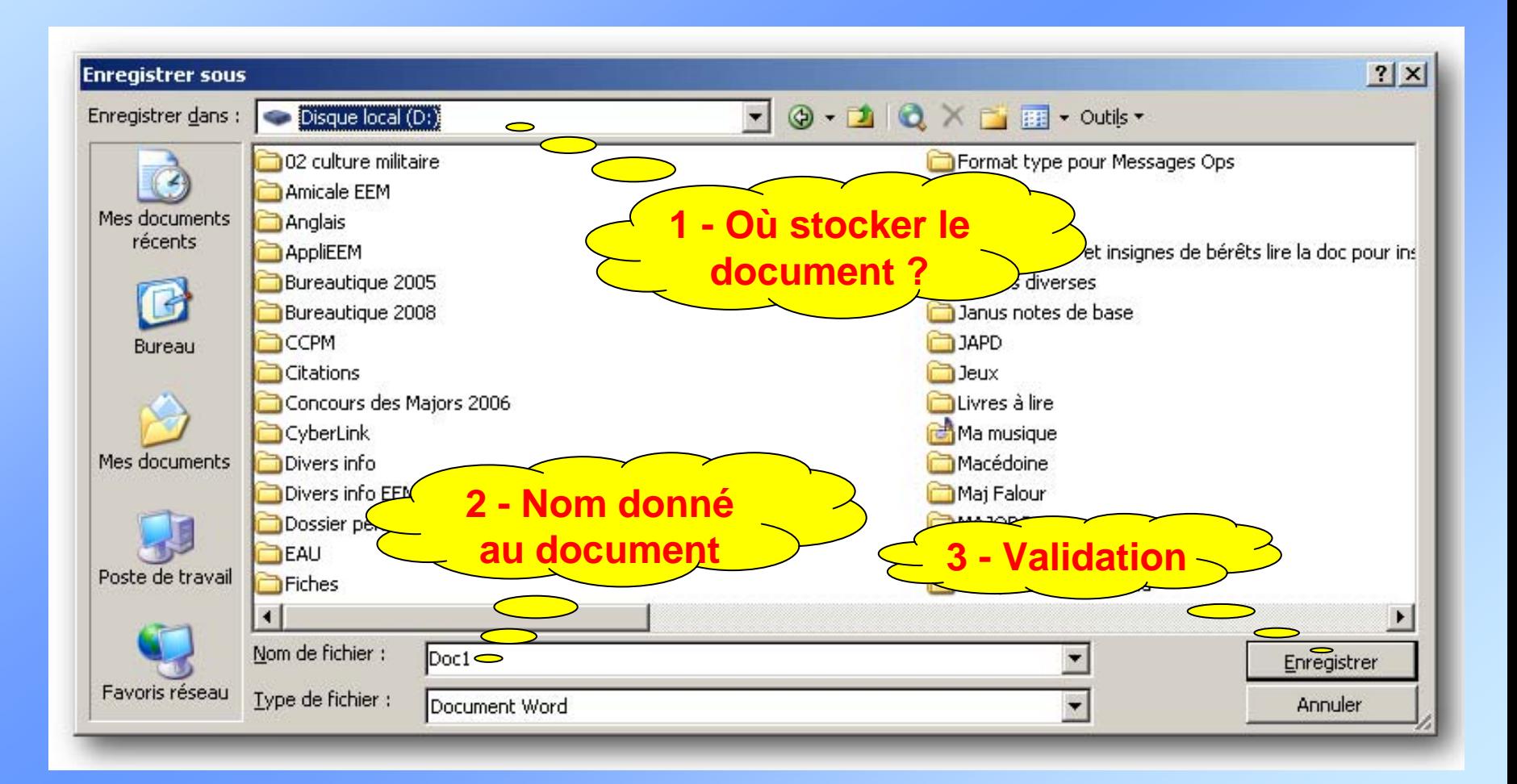